## ATVS client is showing day limit during open

178 [Frank Mateo](mailto:fmateo@amano.com) Fri, Jan 28, 2011 [How To's, Tricks, Tips](http://tkb.amano.com/category.php?id=53) 0 7831

## **AMANO.**

## Introduction

**If ATVS remote client is getting xx days authentication error use the below steps to resolve the issue:**

- 1. Contact Amano ATVS support at 800 367 6649 to reset your serial number.
- 2. Delete lic.txt from your ATVS server folder.
- 3. Reactivate in your ATVS serve.r
- 4. Your ATVS client should now work . **Note:** There is no limit to # of client installs, but activation has to be reset if a RS key has been retrieved too many times.
- 5. Choose activate or phone in, then activate.

## Conclusion

Thank you for your time, and have a great day. As always, feel free to submit ideas on topics you want addressed in the Amano Knowledge Base using the comments feature.

Amano Cincinnati, Inc. reserves the right to make equipment changes and improvements which may not be reflected in this article. Portions of this article may have been updated to include the latest hardware or firmware version, if applicable. Amano assumes no liability for errors and/or omissions. If you should find any errors or unclear information, please notify Amano by posting a comment.

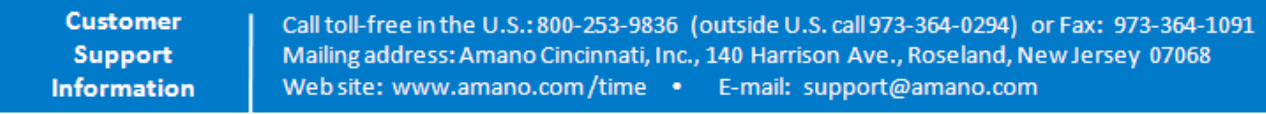

Online URL: <http://tkb.amano.com/article.php?id=178>